# ScienceLogic

## ServiceNow Base Pack PowerPack

Release Notes Version 105

## **Overview**

The "ServiceNow Base Pack" PowerPack monitors ServiceNow for information about the CI records that are actively being synced between SL1 and ServiceNow with PowerFlow, including basic CI metadata and an overall count. PowerPack is a critical component of the Incident Sync, Event Sync, and Case Sync integrations with ServiceNow.

Version 105 of the "ServiceNow Base Pack" PowerPack includes new Run Book Automation Policies and a Run Book Action specific to the "ServiceNow Cases" SyncPack.

- Minimum Required Version of ServiceNow: Tokyo
- Minimum Required SL1 Version: SL1 version 11.2.0 or later. For details on upgrading SL1, see the relevant *SL1 [Platform](https://docs.sciencelogic.com/release_notes_html/Content/sl1_platform.htm) Release Notes*.

This document covers the following topics:

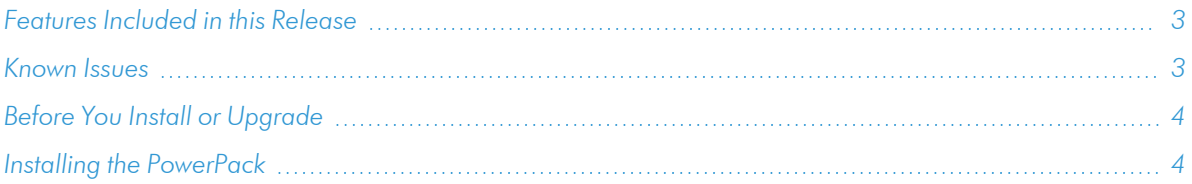

## <span id="page-2-0"></span>Features Included in this Release

The following features were included in this release:

- Run Book Automation Policies specific to the "ServiceNow Cases" SyncPack were added, and they are disabled by default:
	- <sup>o</sup> ServiceNow: [Cases] Add/Update
	- <sup>o</sup> ServiceNow: [Cases] Click to Create
	- <sup>o</sup> ServiceNow: [Cases] Event Cleared
- Added the "ServiceNow: Add/Update/Clear Case" Run Book Action, which you can use to automate adding, updating, and clearing ServiceNow Cases. This Run Book Action includes a new snippet parameter, "proactive", that determines if both an Incident and a Case are created in ServiceNow, or if only an Incident is created in ServiceNow.

The following features were included in previous versions of the PowerPack :

- The "ServiceNow: CMDB Configuration" Dynamic Application, which provides data for PowerFlow systems communicating with ServiceNow
- The "ServiceNow: Incident Metrics" Dynamic Application, which collects information about the types, statuses, and properties of ServiceNow Incidents
- The "REST: Performance Metrics Monitor (ServiceNow)" Dynamic Application, which collects performance data such as connection errors, latency, SSL errors, and timeouts.
- A Device Class for ServiceNow instances
- Run Book Automation policies to automate adding, updating, and clearing cases, events, or incidents, and to automate creating ServiceNow cases, events, or incidents in SL1
- <sup>l</sup> The "ServiceNow: Add/Update/Clear Case", "ServiceNow: Add/Update/Clear Event", and "ServiceNow: Add/Update/Clear Incident" Run Book Action policies
- **•** Two Sample SOAP/XML Credentials: one for connecting Dynamic Applications to a ServiceNow instance, and one for sending event payload information to PowerFlow using the Run Book Automations
- The "ServiceNow CMDB: Un-Mapped Device Classes" Event Policy
- The "ServiceNow Open Incidents" Dashboard, which displays information about ServiceNow incident statuses and types
- TIP: To view the latest manuals for the SL1 PowerFlow Platform, see the *SL1 [PowerFlow](https://docs.sciencelogic.com/latest/Content/Web_Content_Dev_and_Integration/PowerFlow_landing_page.htm)* page. To view the latest release notes for PowerFlow, see *SL1 [PowerFlow](https://docs.sciencelogic.com/release_notes_html/Content/sl1_powerflow.htm) Release Notes*.

## <span id="page-2-1"></span>Known Issues

This release contains the following known issues:

- The "ServiceNow: CMDB Configuration" Dynamic Application might fail when you run the application on systems of high scale.
- In the "ServiceNow Open Incidents" Dashboard, you cannot select multiple virtual devices in the **Custom** *Device Table* widget. SL1 only displays the result of the first virtual device you selected.

## <span id="page-3-0"></span>Before You Install or Upgrade

Ensure that you are running version 11.2.0 or later of SL1 before installing "ServiceNow Base Pack PowerPack" PowerPack version 105.

NOTE: For details on upgrading SL1, see the relevant *SL1 [Platform](https://docs.sciencelogic.com/release_notes_html/Content/sl1_platform.htm) Release Notes*.

## <span id="page-3-1"></span>Installing the PowerPack

TIP: By default, installing a new version of a PowerPack will overwrite all content in that PowerPack that has already been installed on the target system. You can use the *Enable Selective PowerPack Field Protection* setting in the Behavior Settings page (System > Settings > Behavior) to prevent the new version of the PowerPack from overwriting local changes for some commonly customized fields.

NOTE: If you are currently using the Dynamic Applications in this PowerPack to monitor devices, collection errors might occur for one or two polling cycles during the installation of a new version. To prevent collection errors during an upgrade, you can optionally disable collection for monitored devices before performing the following steps and re-enable collection after the upgrade.

To install the latest "ServiceNow Base Pack" PowerPack in SL1:

- 1. Search for and download the "ServiceNow Base Pack" PowerPack from the PowerPacks page at the ScienceLogic Support site at <https://support.sciencelogic.com/s/>.
- 2. In SL1, go to the PowerPack Manager page (System > Manage > PowerPacks).
- 3. Click the [Actions] button and choose *Import PowerPack*. The Import PowerPack modal appears.
- 4. Click [Browse] and navigate to the "ServiceNow Base Pack" PowerPack file from step 1.
- 5. Select the PowerPack file and click [Import]. The PowerPack Installer modal page displays a list of the PowerPack contents.
- 6. Click [Install]. After the installation is complete, the "ServiceNow Base Pack" PowerPack appears on the PowerPack Manager page.

#### © 2003 - 2024, ScienceLogic, Inc.

#### All rights reserved.

#### LIMITATION OF LIABILITY AND GENERAL DISCLAIMER

ALL INFORMATION AVAILABLE IN THIS GUIDE IS PROVIDED "AS IS," WITHOUT WARRANTY OF ANY KIND, EITHER EXPRESS OR IMPLIED. SCIENCELOGIC™ AND ITS SUPPLIERS DISCLAIM ALL WARRANTIES, EXPRESS OR IMPLIED, INCLUDING, BUT NOT LIMITED TO, THE IMPLIED WARRANTIES OF MERCHANTABILITY, FITNESS FOR A PARTICULAR PURPOSE OR NON-INFRINGEMENT.

Although ScienceLogic™ has attempted to provide accurate information on this Site, information on this Site may contain inadvertent technical inaccuracies or typographical errors, and ScienceLogic™ assumes no responsibility for the accuracy of the information. Information may be changed or updated without notice. ScienceLogic™ may also make improvements and / or changes in the products or services described in this Site at any time without notice.

#### Copyrights and Trademarks

ScienceLogic, the ScienceLogic logo, and EM7 are trademarks of ScienceLogic, Inc. in the United States, other countries, or both.

Below is a list of trademarks and service marks that should be credited to ScienceLogic, Inc. The ® and ™ symbols reflect the trademark registration status in the U.S. Patent and Trademark Office and may not be appropriate for materials to be distributed outside the United States.

- ScienceLogic™
- EM7<sup>™</sup> and em7™
- Simplify IT™
- Dynamic Application™
- Relational Infrastructure Management™

The absence of a product or service name, slogan or logo from this list does not constitute a waiver of ScienceLogic's trademark or other intellectual property rights concerning that name, slogan, or logo.

Please note that laws concerning use of trademarks or product names vary by country. Always consult a local attorney for additional guidance.

#### **Other**

If any provision of this agreement shall be unlawful, void, or for any reason unenforceable, then that provision shall be deemed severable from this agreement and shall not affect the validity and enforceability of any remaining provisions. This is the entire agreement between the parties relating to the matters contained herein.

In the U.S. and other jurisdictions, trademark owners have a duty to police the use of their marks. Therefore, if you become aware of any improper use of ScienceLogic Trademarks, including infringement or counterfeiting by third parties, report them to Science Logic's legal department immediately. Report as much detail as possible about the misuse, including the name of the party, contact information, and copies or photographs of the potential misuse to: [legal@sciencelogic.com](mailto:legal@sciencelogic.com). For more information, see [https://sciencelogic.com/company/legal.](https://sciencelogic.com/company/legal)

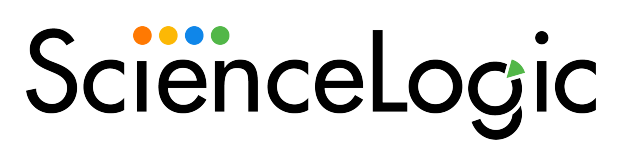

800-SCI-LOGIC (1-800-724-5644)

International: +1-703-354-1010